## *VDI - Virtual Desktop (Student QUICK GUIDE)*

#### **From OUTSIDE hospital-Remote address:https://midwest.ns.medcity.net**

#### **Features**

- Virtual Desktop Technology<br>• Connects you at work or at be
- $\supset$  Connects you at work or at home
- $\bullet$  Connection time is 75% faster
- $\supset$  Quick one time enrollment
- **Compatible with Windows and Mac**

#### **Login Screen**

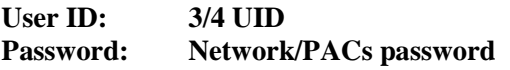

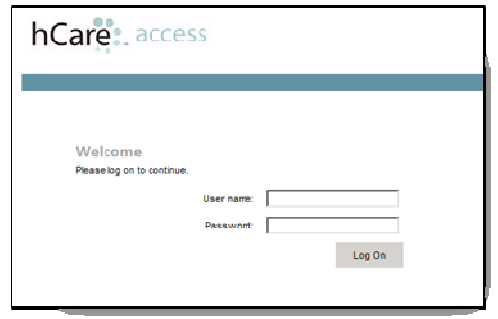

#### **Download Citrix Client**

The "**Download Client**" dialog box appears. Click the **Download** button. Click **Run** on the "**File Download"** dialog box. The hCare access client will begin installing on your machine.

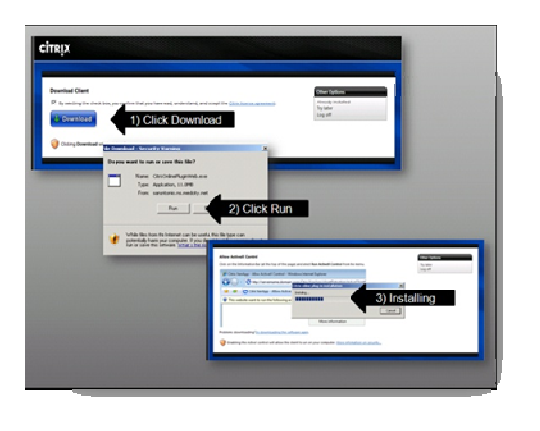

#### **Enrollment**

Before you can log in to VDI, you must first enroll by setting up your security challenge questions.

Select a challenge question, enter your answer and click continue.

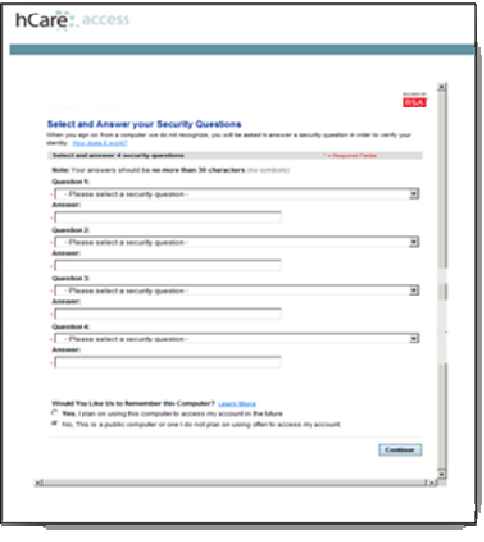

\*\* Once you set up your challenge questions, you will have to answer two of the four questions when logging on to VDI.

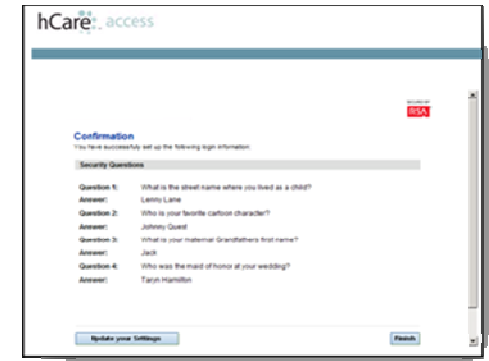

#### **Authentication**

From this point forward logging in on this machine will consist of clicking the hCare access link, providing your user name and password and your desktop will display.

The desktop will resemble the ones you are familiarwith inside the HCA facilities.

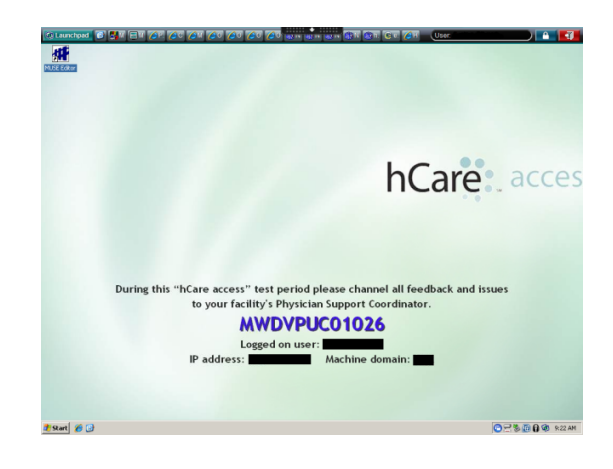

**Time Outs** 

This system is designed to automatically log off after 20 minutes of no activity.

#### **Disconnect vs. Log off**

**◯ Disconnect** – Use this option if you have to he away from the system temporarily. This be away from the system temporarily. This will end your session, freeing the machine to allow someone else to log in.

**Log off** – Use this option if you are ending<br>your session for the day your session for the day.

#### **Compatible Browsers**

**MS XP – 32 bit OS, IE 6, 7 & 8-32bit \* VISTA – 32 & 64 bit OS, IE 7 & 8-32bit \* Windows 7 – 32 & 64 bit OS, IE 8 32bit\* Mac – 10.5, 10.6 OS X, Safari 5\* \* Alternative approved browsers Chrome 6 and Firefox 3.6** 

#### **My Home Computer is a Mac**

What if your home computer is a Mac? hCare access is compatible with Mac's operating system and utilizes Mac's web browser, Safari.

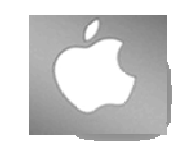

Also, you can access VDI from an Ipad. Please see your facilities Physician Support Coordinator for details.

**For more information contact:** 

# *Will Givens*

 *SR. Technical Anaylist support for Research College of Nursing and RMC MidAmerica Division* 

*Phone: 816-995-2818 William.Givens@ResearchCollege.edu William.Givens@hcahealthcare.com* 

# hCare: access

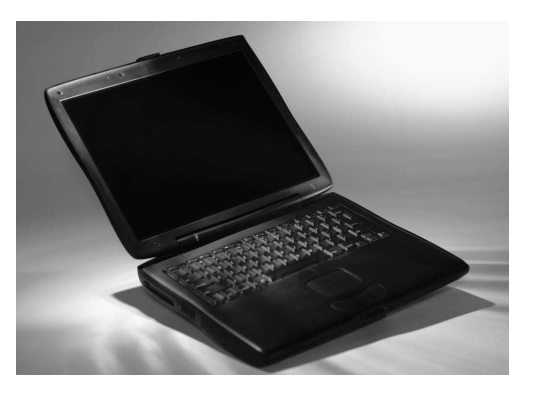

*Information Technology and ServicesIT&S: One Team Providing Excellence*

### **MAD Helpdesk 816-276-4357**

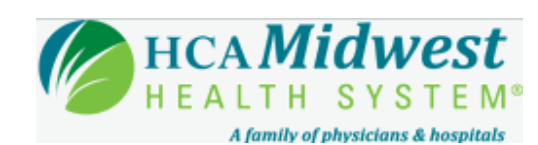

**Virtual Desktop** 

Quick Reference Guide